#### Automatska izrada računa usluga

U računima usluga je urađena nova opcija za fakturisanje mesečnih obaveza, naročito je pogodna za knjigovodstvene biroe i slične klijenta koji se bave uslugama.

U meniju usluge nalazi se nova opcija 5-1-7 AUTOMATSKI RAČUNI.

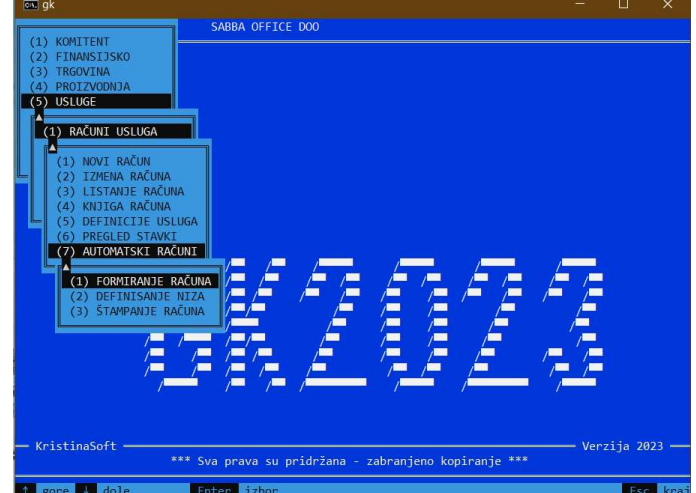

Na prvoj opciji se vrši automatsko formiranje računa po zadatom nizu, koji se trebaju fakturisati za jedan mesec. Pretpostavka je da obaveze fakturišete zadnjeg radnog dana u mesecu što je i najpravilnije sa stanovišta obračuna prihoda i pdv-a. Druga opcija služi za definiciju niza na osnovu koga će se izraditi računi. Dok treća opcija omogućuje da odštampate sve račune od zadatog početnog broja do zadatog zadnjeg broja (može se koristiti i ako nevršiti automatsko fakturisanje).

## Definicija niza

Krenućemo ipak od opcije (2) DEFINICIJA NIZA jer u ovoj opciji definišete usluge koje treba fakturisati vašem komitentu. Pritiskom na F4 pojaviće se maska za unos podataka o obavezi. Prvo treba da odredimo partnera kome ćemo fakturisati obavezu a zatim da odredimo tip obaveze. Postoje dva tipa

- Stalna obaveza koja se redovno fakturiše svakog meseca
- Povremena obaveza koja se fakturiše samo u zadatom mesecu

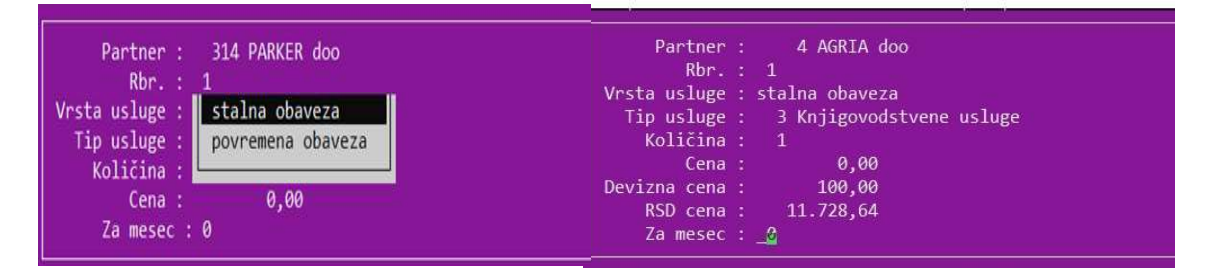

Naprimer stalna obaveza bi bile knjigovodstvene usluge koje se redovno naplaćuju mesečno prema sklopjenom ugovoru, a povremena obaveza naprimer izrada privremenog završnog računa za kredit u banci. Kada se definiše privremena obaveza program će zahtevati da zadate mesec u kojem se fakturiše ta obaveza. Nakon izbora tipa obaveze zadajete količinu i cenu vaše usluge (cena se zadaje bez PDV-a). Ako cena ostane sa upisanom vrednošću 0, program će smatrati da želite zadati deviznu cenu koju onda upišete u devizima. Pre fakturisanja sa funkcijom Ctrl F3 zadajate preračun svih deviznih cena tako što unesete kurs, nakon čega će sve definicije biti preračunate ukoliko im je određena devizna cena.

Osim navedene funkcije F4 koja služi za definiciju nove stavke kod partnera, postoji još funkcija F3 kojom možete menjati osobine zadate obaveze, funkcija Shift F2 kojom vršite brisanje zadate obaveze kao i funkcija Ctrl F2 kojom brišete sve povremene obaveze za zadati mesec.

U prikazanom primeru imamo zadate dve obaveze za firmu PARKER doo jedna je stalna a jedna povremenog karaktera, dok je za HIT VOĆE STR zadata jedna obaveza. Ovako morate uraditi definiciju svih stalnih obaveza koje redovno fakturišete.

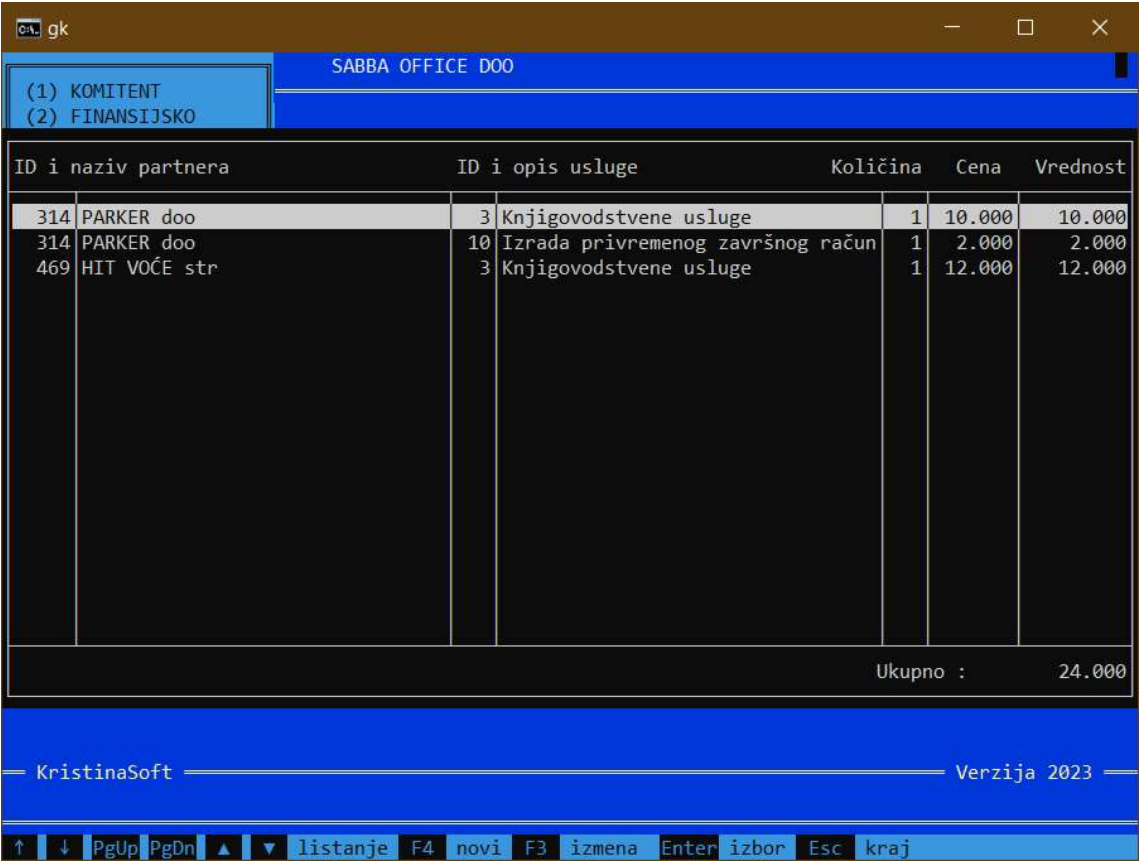

#### Formiranje računa

Izborom ove opcije se automatski formiraju računi za zadati mesec a potrebno je zadati sledeće podatke :

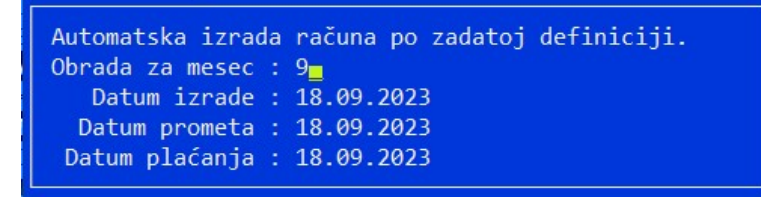

- Mesec za koji se vrši obrada
- Datum izrade
- Datum prometa
- Datum plaćanja.

Posle ovoga se zahteva učitavanje načina plaćanja kao i model knjiženja (ovo se traži samo jednom).

Pošto se zadaju svi potrebni podaci program u kratkom vremenu izradi sve račune u zadatom periodu.

# Štampanje računa

Ova opcija omogućuje da odštampate sve račune koje ste prethodno automatski uradili. Zahteva samo da se učita od kog do kog broja želite štampu, nakon čega odjednom pripremi štampu svih računa u jednom prikazu.

### Slanje računa u SEF

Ukoliko ste obveznik e-fakture slanje u ovom slučaju možete obaviti na taj način što ćete otvoriti knjigu računa u zadatom periodu na opciji redni pregled. Kada pritisnete enter otvara vam se izabrana faktura i sada pritiskate F9 i šaljete je u SEF (možete sve da ispratite a i ne napadate sitem upornim brzim slanjem). Ako je slanje bilo uspešno pritisnete ESC, zatim se pomerite na sledeći račun i ponavljate postupak Enter-F9.